**COOPERAÇÃO EM TECNOLOGIAS PARA ANÁLISES HIDROLÓGICAS EM ESCALA NACIONAL**

**SUBPROJETO – REGIONALIZAÇÃO DE VAZÕES VIA MODELAGEM HIDROLÓGICA**

# **MANUAL DE BASE DE DADOS: SÉRIES DE VAZÕES MGB-SA OPEN-LOOP E DATA ASSIMILATION**

**IPH-ANA-HGE-SR-M3**

**Porto Alegre - RS**

**Outubro 2021**

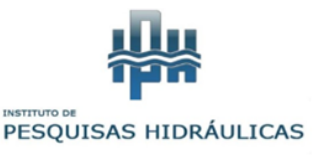

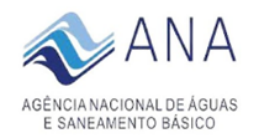

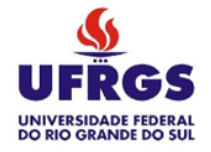

**Séries de vazões: MGB-SA Open-Loop e Data Assimilation**

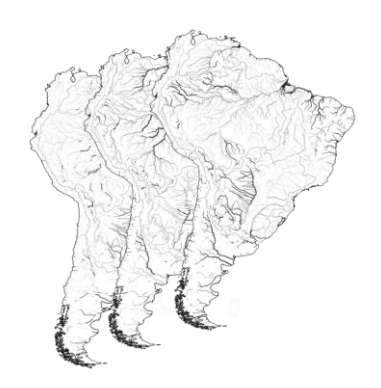

**ESTE MATERIAL FAZ PARTE DE UM CONJUNTO DE RELATÓRIOS CRIADOS NO CONTEXTO DO PROJETO DE COOPERAÇÃO EM TECNOLOGIAS PARA ANÁLISES HIDROLÓGICAS EM ESCALA NACIONAL, ENTRE O INSTITUTO DE PESQUISAS HIDRÁULICAS (IPH-UFRGS) E A AGÊNCIA NACIONAL DE ÁGUAS E SANEAMENTO BÁSICO (ANA).**

**AUTORES: Cléber Henrique de Araújo Gama, Rodrigo Cauduro Dias de Paiva, Walter Collischonn, Mino Viana Sorribas e Larissa de Castro Ribeiro.**

**COMO CITAR: Gama, C. H. de A., Paiva, R. C. D., Collischonn, W., Sorribas, M. V., Ribeiro, L. de C., 2021. Cooperação em tecnologias para análises hidrológicas em escala nacional: Manual de base de dados: Séries de vazões MGB-SA open-loop e data assimilation: IPH-ANA-HGE-SR-M3. UFRGS: IPH, [Porto Alegre]. ANA, [Brasília].**

> **Porto Alegre - RS Outubro 2021**

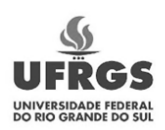

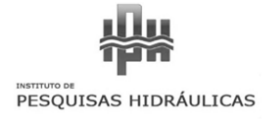

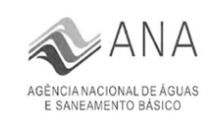

#### **Sumário**

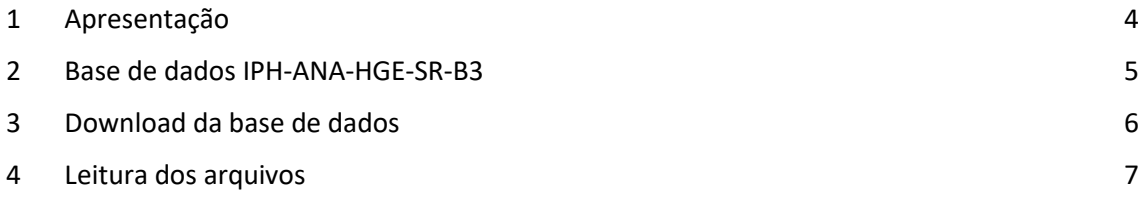

## <span id="page-3-0"></span>**1 APRESENTAÇÃO**

Este documento apresenta o Manual "IPH-ANA-HGE-SR-M3" do subprojeto "Regionalização de vazões via modelagem hidrológica", no contexto do projeto "Cooperação em tecnologias para análises hidrológicas em escala nacional", na forma de um Termo de Execução Descentralizada (TED) entre o Instituto de Pesquisas Hidráulicas da Universidade Federal do Rio Grande do Sul (IPH/UFRGS) e a Agência Nacional de Águas e Saneamento Básico (ANA).

O projeto está dividido em 4 subprojetos voltados para a (i) capacitação e transferência tecnológica do modelo hidrológico MGB para aplicações e desenvolvimento na ANA, (ii) desenvolvimento e avaliação de métodos para a regionalização de vazões naturais em escala nacional usando modelagem hidrológica (Modelo MGB América do Sul), e desenvolvimento de base de dados de estimativas de vazões e respectivas incertezas em nível nacional, (iii) avaliação de estimativas de áreas inundadas do modelo MGB e (iv) estimativas de fluxos e estoques hidrológicos em escala nacional com base no modelo MGB aplicadas às Contas Econômicas Ambientais da Água (CEAA) no Brasil. Os produtos esperados incluem novas bases de dados, relatórios, manuais técnicos, cursos de capacitação e publicações técnico científicas.

O objetivo proposto para o subprojeto "Regionalização de vazões via modelagem hidrológica" é o desenvolvimento e avaliação de métodos para a regionalização de vazões naturais em escala nacional usando o modelo hidrológico MGB, desenvolvido em escala continental para toda a América do Sul (MGB-AS), além do desenvolvimento de base de dados de estimativas de vazões e estimativa das incertezas em nível nacional em compatibilidade com a base de dados BHO da ANA.

Este Manual refere-se à Base de Dados "IPH-ANA-HGE-SR-B3", que contém as séries de vazões estimadas pelo modelo MGB-AS nas versões *open-loop* e com assimilação de dados, disponibilizada a partir de um arquivo no formato NETCDF4 (.nc).

Neste documento serão descritos os atributos contidos no arquivo NETCDF4 e descrito um procedimento para leitura dos dados, com ilustração de possível aplicação.

## <span id="page-4-0"></span>**2 BASE DE DADOS IPH-ANA-HGE-SR-B3**

A base de dados IPH-ANA-HGE-SR-B3 contém as séries temporais de vazões, simuladas pelo modelo MGB-SA nas versões *open-loop* e data assimilation, para o período entre 01/01/1980 a 31/12/2014.

Os dados são disponibilizados em arquivo com formato NETCDF4, contendo os atributos: '*CentroidLat'*, '*CentroidLon'*, '*UpstrArea'*, '*Discharge-OL'*, '*Discharge*-*Lower'*, '*Discharge*-*Median'* e '*Discharge-Higher'*, conforme descrito abaixo.

- CentroidLat: Latitudes das coordenadas dos centroides das minibacias, em graus e decimais.
- CentroidLon: Longitudes das coordenadas dos centroides das minibacias, em graus e decimais.
- UpstrArea: Área de drenagem à montante da minibacia, em quilômetros quadrados  $(km<sup>2</sup>)$ .
- Discharge-OL: Séries de vazões simuladas pelo MGB-SA na versão *open-loop*.
- Discharge-Lower: Limite inferior das vazões simuladas pelo MGB-SA na versão com assimilação de dados.
- Discharge-Median: Mediana das vazões simuladas pelo MGB-SA na versão com assimilação de dados.
- Discharge-Higher: Limite superior das vazões simuladas pelo MGB-SA na versão com assimilação de dados.

As informações na base de dados são apresentadas conforme discretização do modelo MGB-AS, portanto, para 33749 minibacias. As séries temporais são atributos matriciais, com dimensões  $(NT \times nMini)$ , onde NT é o número total de dias entre o período de 01/01/1980 a 31/12/2014 e  $nMini$  é o número de minibacias.

### <span id="page-5-0"></span>3 DOWNLOAD DA BASE DE DADOS

O download da base de dados pode ser realizado através do link: <inserir link>. Através deste, será baixado um arquivo .zip contendo o arquivo NetCDF (.nc) – que contém a base de dados em si – e um arquivo .txt, que pode ser utilizado como uma forma de leitura da base de dados, conforme será descrito neste documento.

O formato NetCDF é utilizado amplamente para compartilhamento de dados científicos na área de meteorologia e hidrologia de grande escala. Conforme descrito no item anterior, as séries temporais estão arranjadas em 33749 colunas, representando cada minibacia e trecho de rio associado, e 12784 linhas, representando cada dia de simulação (01/01/1980 até 31/12/2014).

O arquivo .txt contém uma rotina de leitura da base de dados, em linguagem MATLAB. Existem outros programas de livre acesso que permitem a leitura em NetCDF, que podem ser encontrados neste site: [https://www.unidata.ucar.edu/software/netcdf/software.html.](https://www.unidata.ucar.edu/software/netcdf/software.html) Contudo, recomenda-se verificar a rotina disponibilizada em .txt, ainda que se opte pela utilização de outro software).

Em adicional, através do link abaixo pode ser feito o download de um shapefile com a rede de drenagem e as minibacias utilizadas pelo modelo MGB continental. Na tabela de atributos, a coluna "UC" indica o índice da minibacia que é relacionada à coluna das vazões do arquivo NetCDF acima, enquanto que a área de drenagem até o exutório da minibacia é indicado pela coluna "Upstr\_area".

#### [\(https://drive.google.com/open?id=1Mj8RbPRG8ux49t-T7gFO5k4u49RXbvVU\)](https://drive.google.com/open?id=1Mj8RbPRG8ux49t-T7gFO5k4u49RXbvVU)

Solicita-se que ao utilizar esta base de dados, além de citar o referido manual, também citar o artigo original que descreve o modelo MGB na versão continental para a América do Sul:

Siqueira, V. A., Paiva, R. C. D., Fleischmann, A. S., Fan, F. M., Ruhoff, A. L., Pontes, P. R. M., Paris, A., Calmant, S., and Collischonn, W.: Toward continental hydrologic–hydrodynamic modeling in South America, Hydrol. Earth Syst. Sci., 22, 4815-4842, https://doi.org/10.5194/hess-22-4815- 2018, 2018.

#### <span id="page-6-0"></span>4 LEITURA DOS ARQUIVOS

O conteúdo do arquivo .txt pode ser copiado diretamente como um novo script do MATLAB. E a seguir serão descritas as funções de cada etapa desta rotina.

A primeira seção do script, ilustrada na Figura 1, é responsável pela leitura das séries temporais, que serão gravadas em quatro diferentes variáveis: SA\_Discharge\_OL, SA\_Discharge\_Lower, SA\_Discharge\_Median e SA\_Discharge\_Higher.

Destaca-se que a leitura das 4 matrizes ao mesmo tempo pode requerer uma alta capacidade de memória e, em caso de insuficiência, a leitura pode ser feita uma por vez, conforme interesse.

```
%% Reading discharge from NetCDF file
$Discharge data is provided in a 2x2 array where rows = time steps and columns are unit-catchments
%Open-Loop
SA Discharge OL=ncread('Discharge MGB SouthAmerica 1980-2014 vl.0.nc', 'Discharge-OL');
%DA Lower
SA Discharge Lower=ncread('Discharge MGB SouthAmerica 1980-2014 v1.0.nc', 'Discharge-Lower');
%DA Lower
SA Discharge Median=ncread('Discharge MGB SouthAmerica 1980-2014 v1.0.nc','Discharge-Median');
&DA Lower
SA Discharge Higher=ncread('Discharge MGB SouthAmerica 1980-2014 vl.O.nc','Discharge-Higher');
```
Figura 1 - Primeira seção: Leitura das séries temporais

Na segunda seção do script são feitas as leituras das áreas de drenagem e das coordenadas dos centroides (latitude e longitude) de cada minibacia, conforme Figura 2. As áreas de drenagem são salvas na variável *UpstrArea* e as latitudes e longitudes são salvas nas variáveis *UC\_Centroid\_Lat* e *UC\_CentroidLon*, respectivamente.

```
%% Reading upstream area and coordinates for each unit-catchment
%This is a vector with the same dimension of unit-catchments
UpstrArea=ncread('Discharge MGB SouthAmerica 1980-2014 v1.0.nc', 'UpstrArea');
%Reading coordinates of unit-catchment centroid
%These are vectors with the same dimension of unit-catchments
UC CentroidLat=ncread('Discharge MGB SouthAmerica 1980-2014 vl.0.nc', 'CentroidLat');
UC CentroidLon=ncread ('Discharge MGB SouthAmerica 1980-2014 vl.0.nc', 'CentroidLon');
```
Figura 2 – Segunda seção: Leitura das áreas de drenagem e coordenadas dos centroides

Por fim, a última seção do script, apresentada na Figura 3, contém duas opções de visualização dos hidrogramas em uma minibacia específica. Como ilustração, foi escolhida a minibacia UC=33707, referente à estação de Obidos no Rio Amazonas.

A primeira opção gerará uma figura, em nova janela, com quatro hidrogramas: um hidrograma referente à simulação *open-loop* (em vermelho), um hidrograma referente à mediana das estimativas da versão com assimilação de dados (em preto) e os hidrogramas referentes aos limites inferior e superior da versão com assimilação de dados (em cinza). A imagem gerada por esta opção encontra-se ilustrada pela Figura 4.

A segunda opção de plotagem (ilustrada na Figura 5) também apresentará em uma nova janela os hidrogramas simulados, com base nas 4 séries temporais. Contudo, neste caso, os hidrogramas dos limites superior e inferior das vazões são utilizados para delimitar uma banda das estimativas referentes ao modelo MGB-AS com assimilação de dados (em cinza).

```
%% Plot simulated discharge for Obidos gauge station in Amazon river (UC = 33707).
%Creating date vector
Dates=(datenum('1-1-1980'):datenum('12-31-2014'))';
&OPTION 1
f1 = fiqure;
fl. Position (3:4) = [f1.Position(3)*2 f1.Position(4)*1.2];
movegui(fl, 'center');
a=plot (Dates, SA Discharge OL(:, 33707), 'r'); hold on,
b=plot(Dates, SA_Discharge_Median(:, 33707), 'k');
c=plot(Dates, SA Discharge Lower(:, 33707), 'Color', [0.6 0.6 0.6]);
d=plot(Dates, SA_Discharge_Higher(:, 33707), 'Color', [0.6 0.6 0.6]); hold off
legend([a b c], 'MGB-SA Open Loop', 'MGB-SA DA-Median', 'MGB-SA DA-Lower/Higher')
set (gca, 'XtickLabel', Dates)
datetick('x','mm-yyyy')
ylabel('Q (m^3/s)');
%Set title with Upstream Area and coordinates of the Unit-Catchment centroid
title(['Amazon at Obidos, Upstream Area = ' num2str(round(UpstrArea(33707))] ' km^2, UCLat = ' num
&OPTION 2
f2 = figure;f2. Position (3:4) = [f2.Position(3)*2 f2.Position(4)*1.2];
movegui(f2, 'center');
x=[Dates; flip(Dates)];x = x + 1inBetween = [SA_Discharge_Higher(:,33707); flip(SA_Discharge_Lower(:,33707))];
plot 1 5=fill(x,inBetween,'k'); hold on
plot_1_5.FaceColor=[0.6;0.6;0.6];
plot 1 5.EdgeColor=[0.6;0.6;0.6];
a=plot(Dates, SA_Discharge_OL(:, 33707), 'r');
b=plot(Dates, SA_Discharge_Median(:, 33707), 'k'); hold off
legend([a b plot_1_5], 'MGB-SA Open Loop', 'MGB-SA DA-Median', 'MGB-SA DA')
set (gca, 'XtickLabel', Dates)
datetick('x','mm-yyyy')
ylabel('Q (m^3/s)');
%Set title with Upstream Area and coordinates of the Unit-Catchment centroid
title(['Amazon at Obidos, Upstream Area = ' num2str(round(UpstrArea(33707))] ' km^2, UCLat = ' num
```
\*Please, note that MGB discharges are computed for the outlet point of a given unit-catchment.

Figura 3 – Terceira seção: Visualização dos hidrogramas em uma minibacia específica

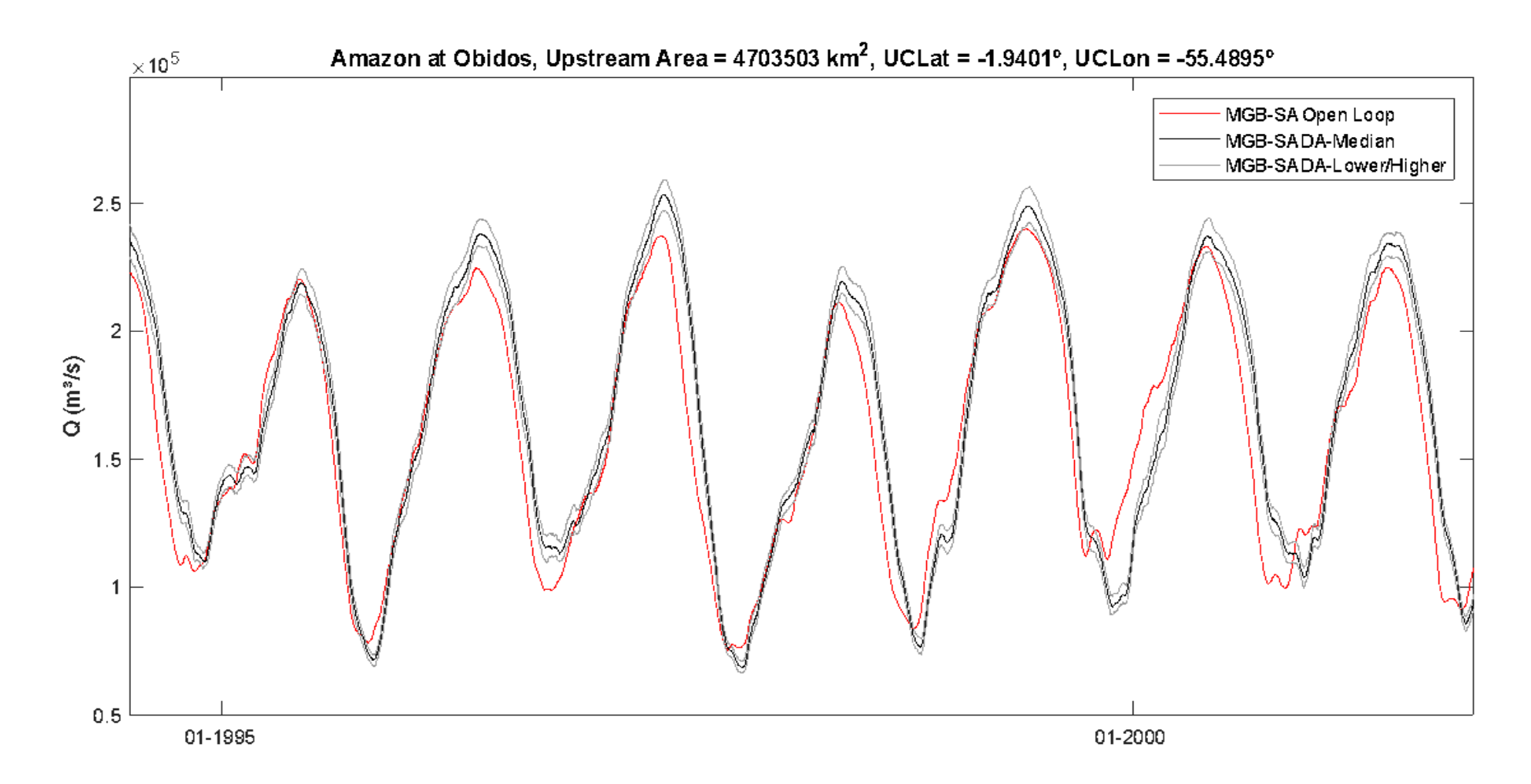

Figura 4 – Hidrogramas simulados para estação de Obidos no Amazonas, gerados a partir da OPÇÃO 1 do script

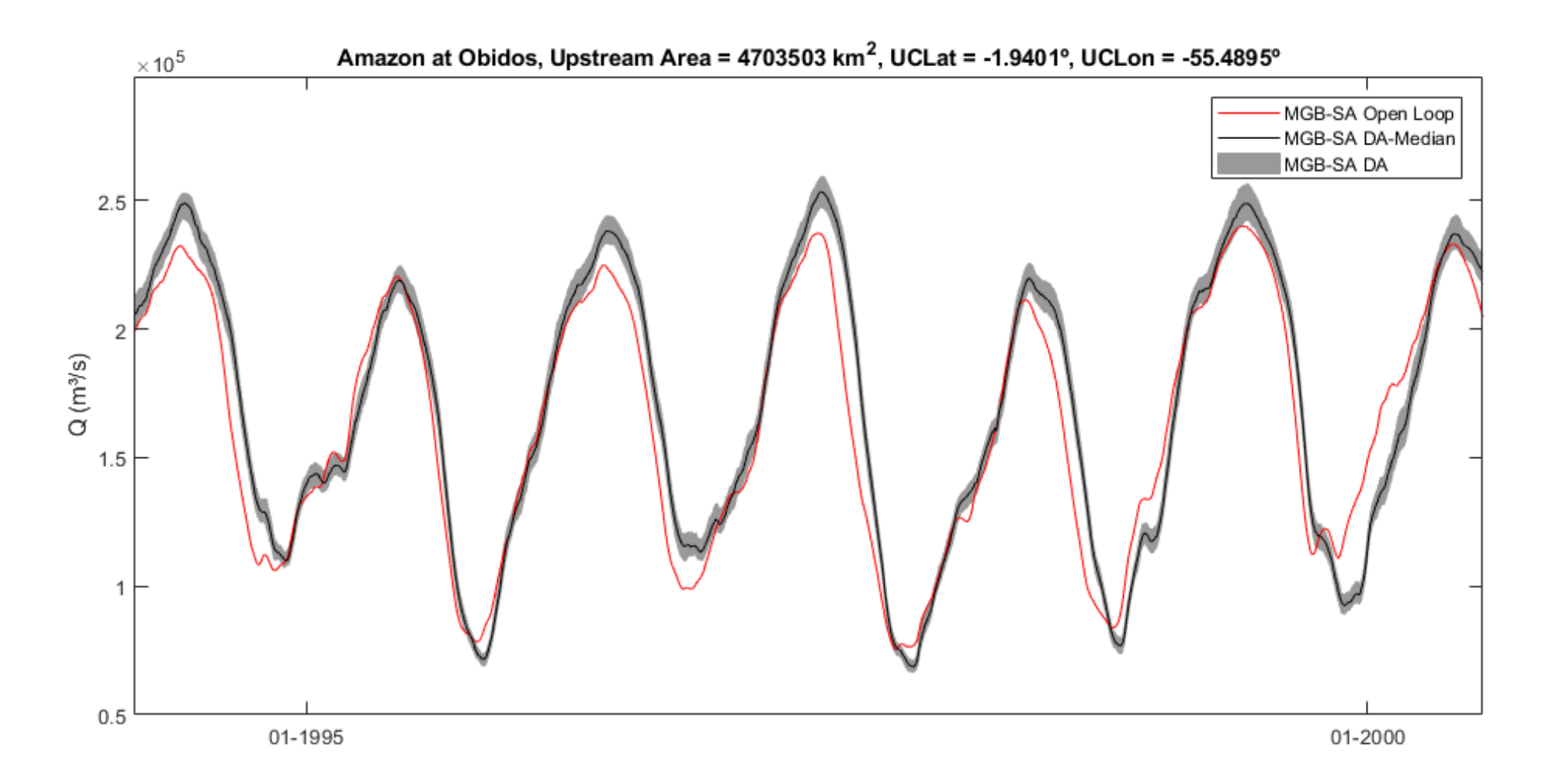

Figura 5 - Hidrogramas simulados para estação de Obidos no Amazonas, gerados a partir da OPÇÃO 2 do script